# FLEXEra

# **FlexNet Operations 2020 R1 Release Notes**

February 2020

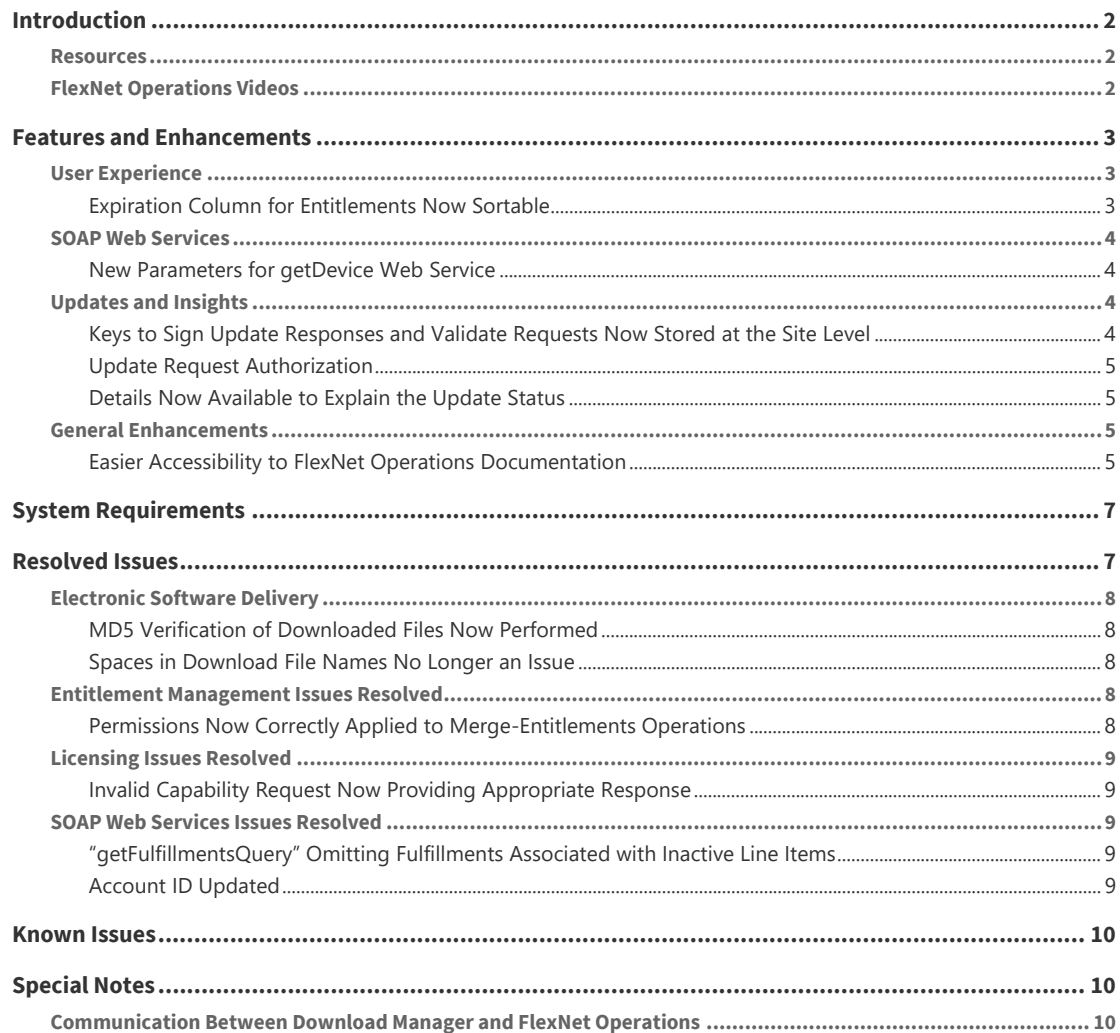

# <span id="page-1-0"></span>**Introduction**

This Release Notes document summarizes the FlexNet Operations 2020 R1 updates delivered in February 2020. The document includes the following topics:

- **•** [Features and Enhancements](#page-2-0)
- **•** [System Requirements](#page-6-0)
- **•** [Resolved Issues](#page-6-1)
- **•** [Known Issues](#page-9-0)
- **•** [Special Notes](#page-9-1)
- **•** [Legal Information](#page-11-0)

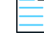

*Note • For additional details about the changes, contact Flexera support.* 

### <span id="page-1-1"></span>**Resources**

The following resources can help you stay up to date with FlexNet Operations news and product knowledge:

- **•** To help you plan your staging activities, click **System > Latest News** in the **FlexNet Operations Producer Portal** for on-going updates to the engineering maintenance schedule.
- **•** The [Flexera System Status Dashboard](https://status.flexera.com) provides current site availability and notifications. You can also subscribe to update notices and manage your subscription here.
- **•** In addition to case management, the [Flexera Customer Community Portal](https://community.flexera.com/t5/Flexera-Software-Community/ct-p/Flexera_Software_Community) has resources such as the Knowledge Base, software end-of-life information, and more.
- On the [Flexera Customer Event Calendar](https://community.flexera.com/t5/Events/bg-p/Customer-Events), you can register for webinars on topics such as product orientation, office hours, and others.

## <span id="page-1-2"></span>**FlexNet Operations Videos**

These brief, informative videos walk you through the getting-started exercises found in the *FlexNet Operations User Guide* (online help or PDF version). We recommend that you first read the appropriate "Getting Started" section in the *User Guide* to gain an understanding of the concepts it covers, and then click the section title in the table below to view the video.

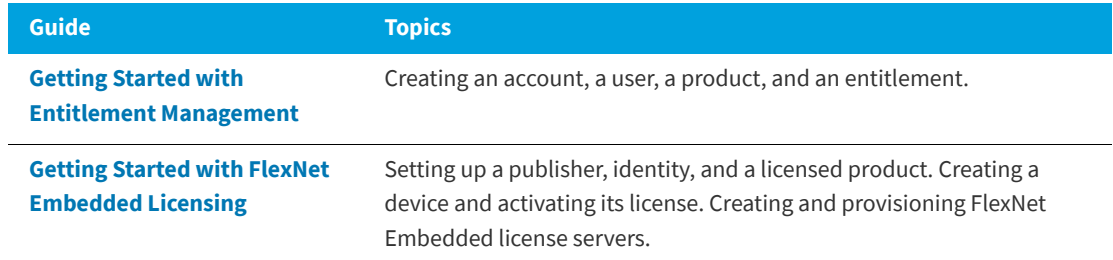

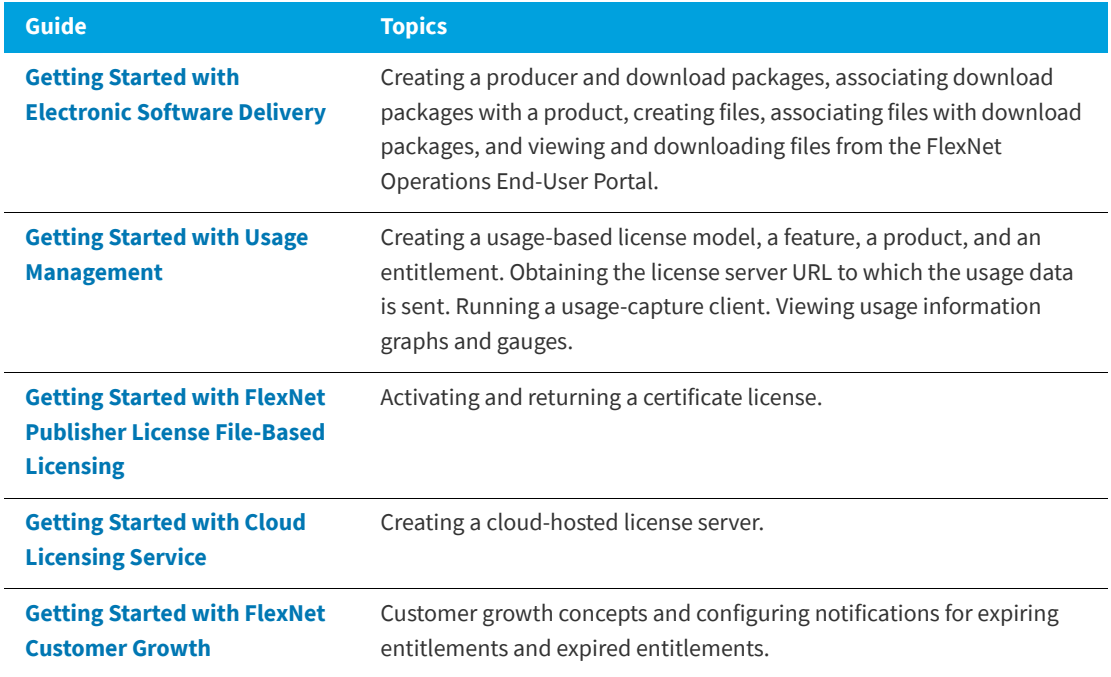

# <span id="page-2-0"></span>**Features and Enhancements**

The new features and enhancements included in FlexNet Operations 2020 R1 impact users of these modules:

- **•** [User Experience](#page-2-1)
- **•** [SOAP Web Services](#page-3-0)
- **•** [Updates and Insights](#page-3-2)
- **•** [General Enhancements](#page-4-2)

## <span id="page-2-1"></span>**User Experience**

This section describes user-experience enhancements included in this release.

### <span id="page-2-2"></span>**Expiration Column for Entitlements Now Sortable**

The **Expiration** column on the **List Entitlements** page is now sortable in the FlexNet Operations End User Portal. This enhancement is especially helpful when the expiration date range spans several years.

## <span id="page-3-0"></span>**SOAP Web Services**

This section describes the SOAP Web Services features and enhancements introduced in this release.

#### <span id="page-3-1"></span>**New Parameters for getDevice Web Service**

The following parameters have been added to the element defining the getDevice Web Services function to return time-line information for add-ons to a device:

- **•** addOnCreatedDate
- **•** addOnLastModifiedDate

These parameters, when set to "true", provide responses that include the time when the entitlement line was added to the device or the relationship was modified. For more information, see the *FlexNet Operations SOAP Web Services Reference Guide*.

## <span id="page-3-2"></span>**Updates and Insights**

This section describes the Updates and Insights features and enhancements introduced in this release:

- **•** [Keys to Sign Update Responses and Validate Requests Now Stored at the Site Level](#page-3-3)
- **•** [Update Request Authorization](#page-4-0)
- **•** [Details Now Available to Explain the Update Status](#page-4-1)

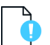

*Important • Updates and Insights is a paid module.*

#### <span id="page-3-3"></span>**Keys to Sign Update Responses and Validate Requests Now Stored at the Site Level**

From this release forward, the keys used to sign update responses are stored differently. Only one key will be stored per site for signing, instead of per account.

As a result, the **Updates and Insights Signing Key** option used previously to download the public key for response-signature validation has been removed from the **Create an Account** page in the FlexNet Operations Producer Portal. Now, to download the public key, the producer must use the /operations/api/updates/ update-signing-key REST API, located under the updates-service-rest-controller service in the Swagger documentation. (This API was previously under the account-rest-controller service.) As in the previous release, if the key does not already exist, this API will generate the private/public key pair for response validation before downloading the public key. The producer can then make the public key available at an appropriate location for use by devices.

#### <span id="page-4-0"></span>**Update Request Authorization**

Updates and Insights now makes the authorization of requests mandatory. Authorization is achieved by means of a JSON Web Token (JWT) in the headers of requests, which authenticates (and hence authorizes) the device. The producer must create the JWT and sign it using the private key of a public/private key pair. The JWT must also include an expiration date to ensure that a device is not perpetually authorized.

This JWT must be made available to the device software, so that it can be included in the REST API header for every POST request sent by the device to the Notification Server. To validate the signature, the Notification Server requires the public key from the key pair used to create the JWT. The public key must therefore be uploaded to FlexNet Operations, which will then make it available to the Notification Server. The producer can upload the public key using the REST API /operations/api/updates/update-authorization-key, located under the updates-service-rest-controller service in the Swagger documentation. (Whenever a new public key used to verify request authorization is uploaded to FlexNet Operations, the history transaction log records the change, showing only the first and last 10 characters of the new key.)

If an Edge server is in use, the JWT must be installed on this server using one of these means:

- **•** The placement of the JWT in a file as part of the Edge server installation
- **•** The upload of the JWT using the Edge server REST API
- **•** The upload of the JWT using the Edge server UI

For more in-depth information about request authorization, see "Getting Started with Updates and Insights" in the online help available with the Producer Portal.

#### <span id="page-4-1"></span>**Details Now Available to Explain the Update Status**

A new field, statusReason, has been added to the Updates and Insights statusLog REST API (used to log the status of an update with the Notification Server). This field allows devices to add extra details explaining the reason for a particular status.

For a given update listed on the **Updates** tab on the **Device** page, users can now click the link in the **Status** column to display a pop-up showing these "reason" details (only if the device has provided this information, as recorded in the log).

This enhancement is available in the FlexNet Operations Producer Portal and End User Portal.

## <span id="page-4-2"></span>**General Enhancements**

This section describes general enhancements included in this release.

#### <span id="page-4-3"></span>**Easier Accessibility to FlexNet Operations Documentation**

The FlexNet Operations documentation has undergone the following changes to improve content accessibility:

- **•** [Combined User Guide](#page-5-0)
- **•** [Other Merged Documentation](#page-5-1)
- **•** [Renamed Documentation](#page-5-2)

**•** [Documentation Not Merged or Renamed](#page-5-3)

#### <span id="page-5-0"></span>**Combined User Guide**

The former *FlexNet Operations Administration Guide*, *End-User Portal Branding Guide*, *Reporter Quick Reference*, *Reporter Standard Reports*, and all *Getting Started* guides have been merged into a single *FlexNet Operations User Guide*. All content in the *User Guide* is searchable from one HTML help system available from the Producer Portal and on the Flexera HelpNet website [\(https://helpnet.flexerasoftware.com/\)](https://helpnet.flexerasoftware.com/). The PDF version of the *User Guide* is also available on the HelpNet website.

#### <span id="page-5-1"></span>**Other Merged Documentation**

The following documentation has also been merged into fewer books. Note that the new books are available in PDF format only and are downloaded from the Flexera Product and Licensing Center [\(https://](https://flexerasoftware.flexnetoperations.com) [flexerasoftware.flexnetoperations.com](https://flexerasoftware.flexnetoperations.com)).

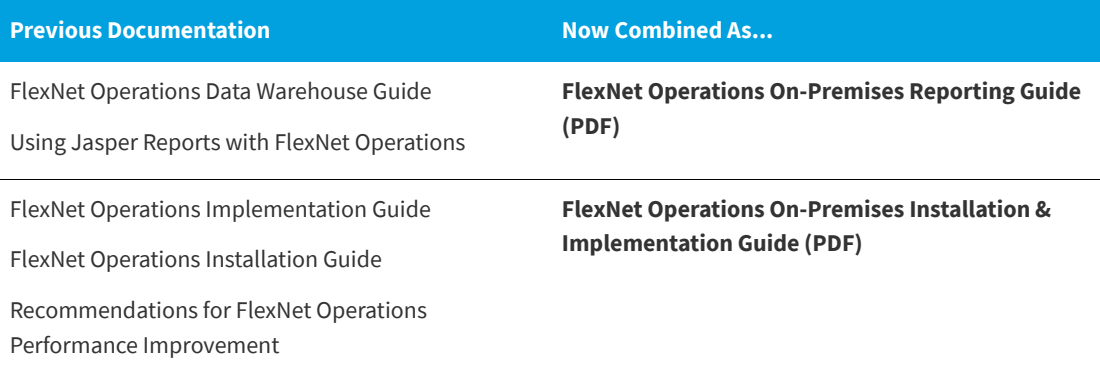

#### <span id="page-5-2"></span>**Renamed Documentation**

The former *FlexNet Operations Web Services Guide* has been renamed to *FlexNet Operations SOAP Web Services Reference Guide* to clarify its contents. It is available as a PDF for downloading from the Flexera Product and Licensing Center ([https://flexerasoftware.flexnetoperations.com\)](https://flexerasoftware.flexnetoperations.com).

#### <span id="page-5-3"></span>**Documentation Not Merged or Renamed**

The *FlexNet Operations Web Services Integration Guide*, downloaded from the Flexera Product and Licensing Center ([https://flexerasoftware.flexnetoperations.com\)](https://flexerasoftware.flexnetoperations.com), and the *FlexNet Operations REST API Reference Guide* (available as Swagger documentation through a link) remain in their same format.

# <span id="page-6-0"></span>**System Requirements**

Detailed system requirements for FlexNet Operations 2020 R1 include the following.

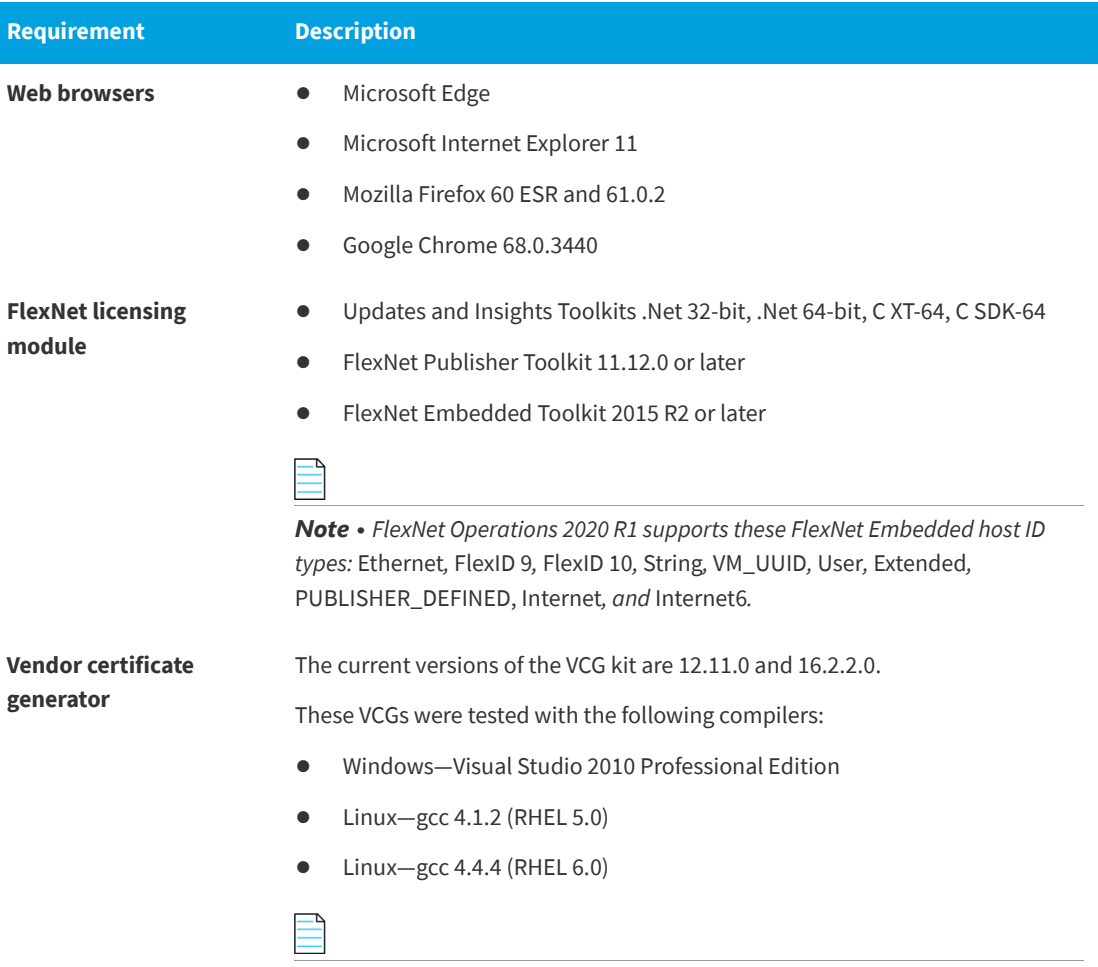

*Note • The 12.11.0 VCG is built with FlexNet Publisher 11.11.1 and shares the same minimum C compiler requirements on each supported platform. (See the FlexNet Publisher 11.11.1 release notes for C/C++ compiler support.)* 

# <span id="page-6-1"></span>**Resolved Issues**

Issues in these categories have been resolved:

- **•** [Electronic Software Delivery](#page-7-0)
- **•** [Entitlement Management Issues Resolved](#page-7-3)
- **•** [Licensing Issues Resolved](#page-8-0)
- **•** [SOAP Web Services Issues Resolved](#page-8-2)

## <span id="page-7-0"></span>**Electronic Software Delivery**

The following issues related to Electronic Software Delivery have been resolved.

- **•** [MD5 Verification of Downloaded Files Now Performed](#page-7-1)
- **•** [Spaces in Download File Names No Longer an Issue](#page-7-2)

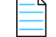

*Note • Due to these fixes, you will be prompted to download and install the Download Manager upgrade.*

#### <span id="page-7-1"></span>**MD5 Verification of Downloaded Files Now Performed**

Previously, the Download Manager had no mechanism in place to identify if a downloaded file was corrupted during the download. (For example, a file can become corrupt if communication is lost during the download.) The Download Manager now validates the MD5 checksums of downloaded files. Depending upon the verification results, the download-status popup in the Download Manager will mark a downloaded file with a green tick when the MD5 checksum matches correctly or with a red cross when MD5 checksum does not match. Additionally, a warning message is shown at the top of the download-status popup if any downloaded file has an MD5-checksum mismatch.

#### <span id="page-7-2"></span>**Spaces in Download File Names No Longer an Issue**

Previously, when a file with spaces in its file name was downloaded, the Download Manager replaced each space in the name with a URL-encoded space character. This issue has been resolved.

## <span id="page-7-3"></span>**Entitlement Management Issues Resolved**

The following issues related to Entitlement Management have been resolved.

#### <span id="page-7-4"></span>**Permissions Now Correctly Applied to Merge-Entitlements Operations**

Previously, a producer with just read-only permissions could merge entitlements and fulfillments. In this release, only producers with sufficient permissions can perform these operations. As a result, the following restrictions now apply to the **Merge Entitlements** page in the FlexNet Operations Producer Portal:

- **•** In the **Assets to be Merged** section, the **Entitlements and Fulfillments** option is available for selection only if the producer is assigned the "Update Entitlements" role.
- **•** In this same section, the **Users** option is available for selection only if the producer is assigned the "View and Manage Users" role.
- **•** If the producer is not assigned either role, the **Complete** button on the **Merge Entitlements** page is disabled to prohibit any entitlement merging.

These same permission restrictions apply to the Web Services mergeEntitlements function in the EntitlementOrderService interface.

## <span id="page-8-0"></span>**Licensing Issues Resolved**

The following issues related to Licensing have been resolved.

#### <span id="page-8-1"></span>**Invalid Capability Request Now Providing Appropriate Response**

A capability request sent through the Offline Device Management facility can either fully succeed, partially succeed, or not succeed at all. Previously, the response for such a request simply indicated that the license file was created but provided no indication of possible error. Only when users attempted to download the response did they discover whether it was usable.

Now, any message reported in the Status field of the downloadable response is also shown in the **Offline Device Management** page in the UI.

## <span id="page-8-2"></span>**SOAP Web Services Issues Resolved**

The following issues related to SOAP Web Services have been resolved:

- **•** ["getFulfillmentsQuery" Omitting Fulfillments Associated with Inactive Line Items](#page-8-3)
- **•** [Account ID Updated](#page-8-4)

#### <span id="page-8-3"></span>**"getFulfillmentsQuery" Omitting Fulfillments Associated with Inactive Line Items**

The results of the Web Services function getFulfillmentsQuery now omits any fulfillment associated with an inactive line item (even if the fulfillment itself is still active) and consequently shows only those fulfillments with active line items. (Previously, an error occurred if the function encountered any fulfillment with an inactive line item.)

This fix is applied to the getFulfillmentsQuery function only, not to the corresponding FlexNet Operations Web UI functionality. In the UI, a search for active fulfillments from the **List Fulfillments** page returns all such fulfillments regardless of the state of their associated line items.

#### <span id="page-8-4"></span>**Account ID Updated**

Previously, the Account ID was not getting updated through the updateAccountRequest Web Services function if the request contained only the Account ID. However, if the Account Name is also included in the request, the Account ID is updated.

## <span id="page-9-0"></span>**Known Issues**

The following are known issues in FlexNet Operations:

- **• Custom attribute search limitations**—Currently, you cannot search custom attributes that were created with either of these properties:
	- **• Long text** value for the **Type** field
	- **• Multi-valued text** value for the **Text type** field
- **• Browser restart after Download Manager installation**—After you install the Download Manager, you must restart the browser in which the Download Manager runs before you can perform file downloads.

## <span id="page-9-1"></span>**Special Notes**

This section contains special information pertaining to FlexNet Operations.

## <span id="page-9-2"></span>**Communication Between Download Manager and FlexNet Operations**

The NetSession-based Akamai download manager has been replaced with a Flexera solution. Using the Flexera Download Manager requires that the port 45786 is open, as the Download Manager will use this port. (The Akamai download manager also required an open port, but the port number was different.) The following topics provide more information about the communication between the Download Manager and FlexNet Operations:

- **•** [Technical Details](#page-9-3)
- **•** [Communication Using JSON Web Token](#page-10-0)
- **•** [Process](#page-10-1)
- **•** [Summary](#page-10-2)

#### <span id="page-9-3"></span>**Technical Details**

The following provides some background information.

- **•** The Download Manager is a Node.js Express application that is installed and runs on the client machine. A Node web server is created on the client machine; the Download Manager process runs on this web server listening on port 45786.
- **•** The Download Manager uses port 45786 (https://127.0.0.1:45786) for communication with a client and FlexNet Operations server components. Port 45786 was chosen predominantly because it is currently listed as "Unassigned" in the Service Name and Transport Protocol Port Number Registry, indicating that it is not widely used.

#### <span id="page-10-0"></span>**Communication Using JSON Web Token**

Information between the Download Manager and FlexNet Operations is exchanged using the JSON Web Token (JWT) standard. Information is securely transmitted between the parties as a JSON object. JWTs are digitally signed using a public/private key pair. FlexNet Operations signs the JWT using the private key, and the Download Manager verifies the digital signature using the public key. Once secure communication has been established, files can be downloaded. Communication between FlexNet Operations server components and the Download Manager is unicast only.

#### <span id="page-10-1"></span>**Process**

The communication between FlexNet Operations and the Download manager can be broken down into the following phases:

**Phase 1:** FlexNet Operations performs the following steps:

- **1.** Prepares a list of URLs that the Download Manager needs to download
- **2.** Calculates the MD5 digest of the URLs
- **3.** Using the MD5 digest, prepares a JWT and signs it with the corresponding private key
- **4.** Securely sends the signed JWT to the Download Manager

**Phase 2:** On receiving the list of URLs, the Download Manager does the following:

- **1.** Recalculates the MD5 digest and validates it against the JWT using the public key
- **2.** If it finds the JWT to be valid, proceeds with the download

**Phase 3:** The Download Manager reports the status of the download progress back to FlexNet Operations.

#### <span id="page-10-2"></span>**Summary**

Port 45786 is used for both inbound and outbound communication between the Download Manager and FlexNet Operations server components. Information exchanged between the Download Manager and FlexNet Operations can be verified and trusted because it is digitally signed, using the JSON Web Token standard. Port 45786 is an integral part of the client-server architecture and must be open to enable communication between FlexNet Operations and the Download Manager.

# <span id="page-11-0"></span>**Legal Information**

#### **Copyright Notice**

Copyright © 2020 Flexera.

This publication contains proprietary and confidential information and creative works owned by Flexera and its licensors, if any. Any use, copying, publication, distribution, display, modification, or transmission of such publication in whole or in part in any form or by any means without the prior express written permission of Flexera is strictly prohibited. Except where expressly provided by Flexera in writing, possession of this publication shall not be construed to confer any license or rights under any Flexera intellectual property rights, whether by estoppel, implication, or otherwise.

All copies of the technology and related information, if allowed by Flexera, must display this notice of copyright and ownership in full.

#### **Intellectual Property**

For a list of trademarks and patents that are owned by Flexera, see [https://www.flexerasoftware.com/legal/](https://www.flexerasoftware.com/legal/intellectual-property.htm) [intellectual-property.html](https://www.flexerasoftware.com/legal/intellectual-property.htm). All other brand and product names mentioned in Flexera products, product documentation, and marketing materials are the trademarks and registered trademarks of their respective owners.

#### **Restricted Rights Legend**

The Software is commercial computer software. If the user or licensee of the Software is an agency, department, or other entity of the United States Government, the use, duplication, reproduction, release, modification, disclosure, or transfer of the Software, or any related documentation of any kind, including technical data and manuals, is restricted by a license agreement or by the terms of this Agreement in accordance with Federal Acquisition Regulation 12.212 for civilian purposes and Defense Federal Acquisition Regulation Supplement 227.7202 for military purposes. The Software was developed fully at private expense. All other use is prohibited.